# **DZone Refcardz**

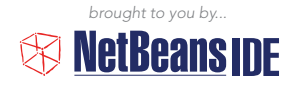

#### CONTENTS INCLUDE:

- **JDK 7 Features**
- **Keyboard Shortcuts & Code Templates**
- 10 Handy Editor Shortcuts
- **-** Resources and more!

Update for NetBeans IDE 7.0

### NetBeans IDE 7: Programming in Java 7

*By Geertjan Wielenga*

#### **INTRODUCTION**

NetBeans IDE 7 is an Oracle sponsored free and open-source Java integrated development environment. Developers from the Java Development Kit (JDK) team have worked closely with developers from the NetBeans team to create a well-aligned JDK 7 development experience for Java developers in NetBeans IDE.

NetBeans IDE 7 introduces support for new JDK 7 language features, such as the diamond syntax for constructors, strings in switch, and multicatch. When you use these constructs in your code, NetBeans IDE recognizes them, offers correct classes in code completion, correctly highlights errors, and lets you automatically migrate old syntax.

You'll find this reference card helpful if you want to get as much out of JDK 7 and NetBeans IDE 7 as their creators intended. This card focuses on all the new JDK 7 language features and on how NetBeans IDE 7 has been tuned to support them. In addition, you will find lists of NetBeans IDE keyboard shortcuts in carefully thought-out categories, together with expositions of optimal handling of Java code in the editor, covering viewing, navigation, source handling, and refactoring.

Go to http://www.netbeans.org to get NetBeans IDE 7.

#### JDK 7 FEATURES

This section introduces all the JDK 7 language enhancements in Project Coin and how you can start using them in NetBeans IDE 7.

• *Strings in Switch* – In previous versions of Java, the argument of "switch" had to be only of the primitive data types: byte, short, char, int, or enum. Now, with JDK 7, the String data type is added. NetBeans IDE 7 recognizes when if-then-else statements are used instead of switch statements and offers to convert them to the switch statement.

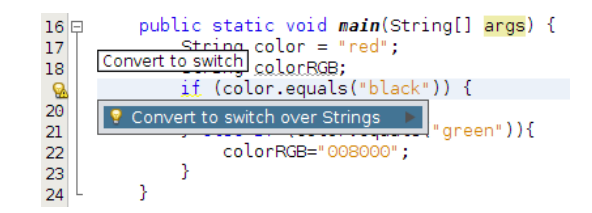

• *Diamond Syntax Support* – The new diamond syntax for constructors allows for more compact and readable code by saving repeated type arguments. Included is new support for LinkedList<>().

```
muhlic static void main(String[largs] throws IOException {<br>| redundant type arguments in new expression (use diamond operator instead).|<br>| redundant type overcriments are the static static control ()
1213HashMap<String, Integer> map = new HashMap<String, Inte
   Ø
               P Use diamond inference the state and a state of the state of the state of the state of the state of the state of the state of the state of the state of the state of the state of the state of the state of the state of the 
15\,1617\frac{Q_1}{19}if (a.equals("foo")) \t(\texttt{System}.\texttt{err}.\texttt{println}(\texttt{"F00''}):
```
• *Integer literals and underscores* – Binary integer literals are now available in addition to octal, decimal, and hexadecimal literals. Underscores make code more readable.

```
int phone<br>Number = 123\_456\_7890;
long creditCardNumber = 1234_5678_9012_3456L;int hexEquivalentOfIntegerMAX = 0x7f_ff_ff_ff;// Integer
int hexBytes = 0xFF_EC_DE_5E;// Integer.toHexString(-125)
int hexWords = OxFFEC_DE5E;// Integer.toHexString(-12537
long maxLong = 0x7fff_ffff_ffff_ffffL;// Long.toHexStrir
int weirdBitfields = 0b000_10_101;// Integer.toBinaryStr
```
• *Try-with-resources* – Correctly and robustly manage resources that otherwise need to be explicitly closed. This form of the try statement obviates the need for manual resource closing.

```
public static void main(String[] args) throws IOException {
   try (FileInputStream in = new FileInputStream("foo.txt")) {
        int k;
        while ((k = in.read()) != -1) {
            System.out.write(k);
    ) catch (IOException ex) {
        ex.printStackTrace();
```
• *Multicatch Variable Declaration Support* – Code completion is supported for the multicatch variable declaration. Hints to join multiple catches into one multicatch are provided if the handling code is the same.

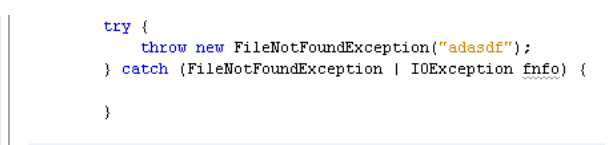

## $\circledR$  NetBeans IDE  $Z$

NetBeans IDE 7 is an integrated development environment available for Windows, Mac, Linux, and Solaris that enables developers to rapidly create Java applications for web, enterprise, desktop, and mobile applications.

 $11$ 

 $12$ 

 $13$ 

 $14$  $15$ 

16

#### JAVA EDITOR OVERVIEW

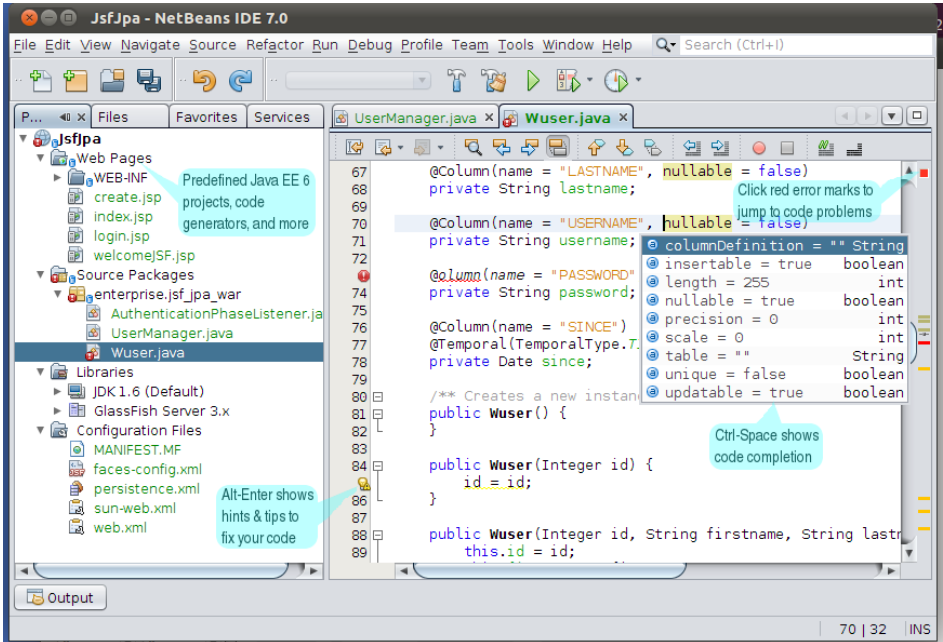

NetBeans IDE 7 is a powerful and intuitive Java development environment.

To the left, you see the parts of the IDE that are most commonly used, in particular the rich code editor.

Combined with the popular Matisse GUI Builder, Profiler, Java debugger, and tools for generating Java EE 6 applications, the NetBeans IDE provides a complete & productive environment for developing all types of Java applications.

#### KEYBOARD SHORTCUTS & CODE TEMPLATES

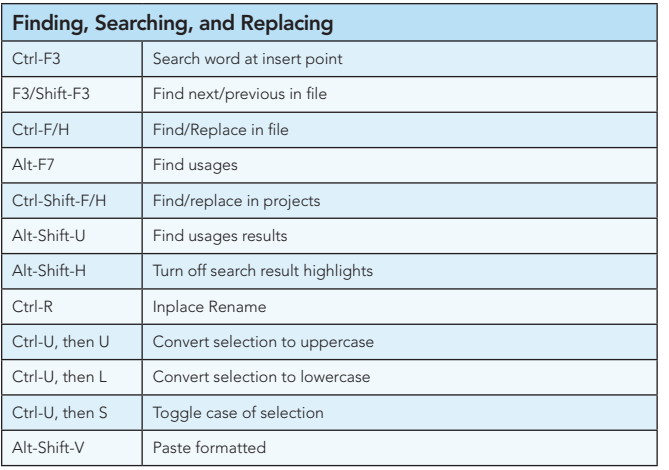

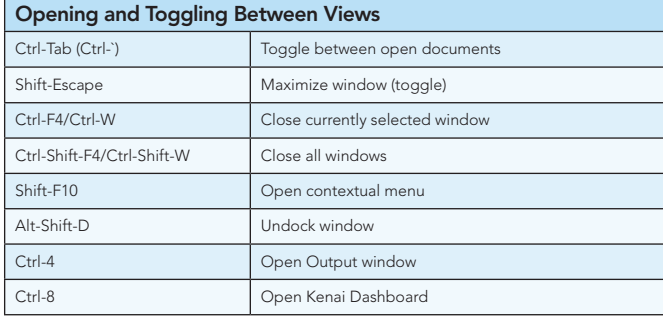

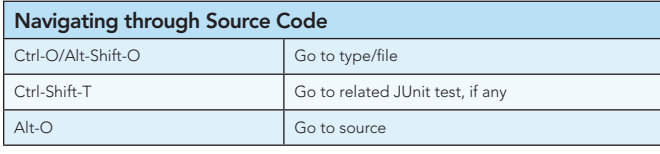

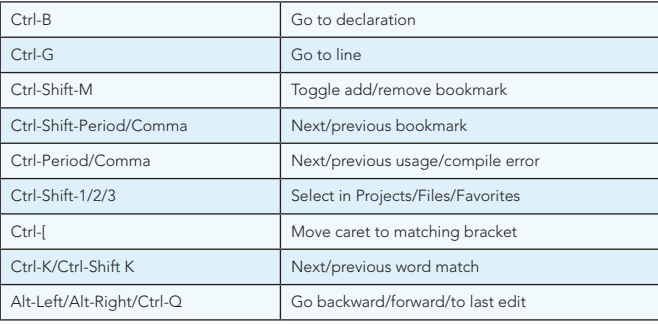

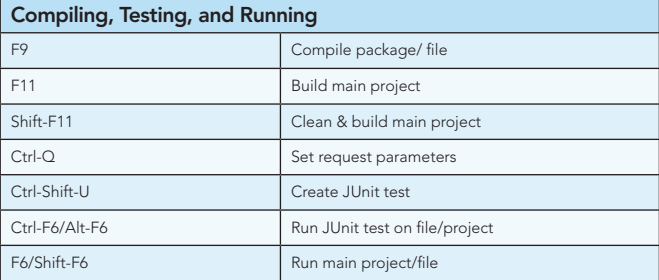

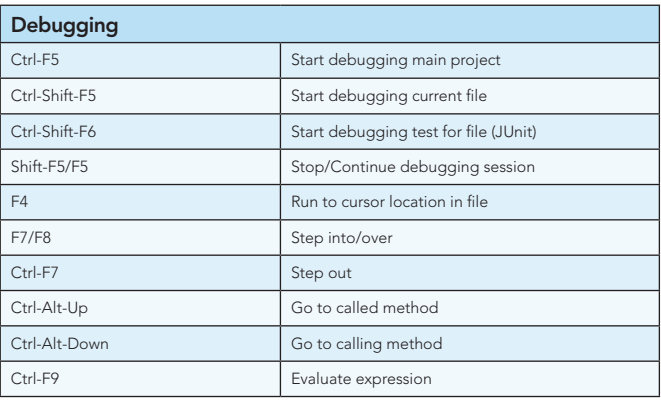

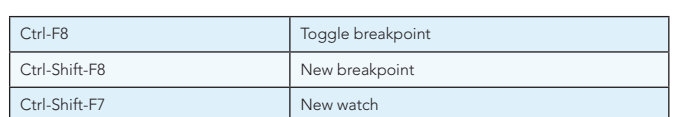

#### Refactoring

This table provides short descriptions of the refactoring operations that are available in the IDE, mostly from under the Refactoring menu and within the Java editor itself when you right-click within it.

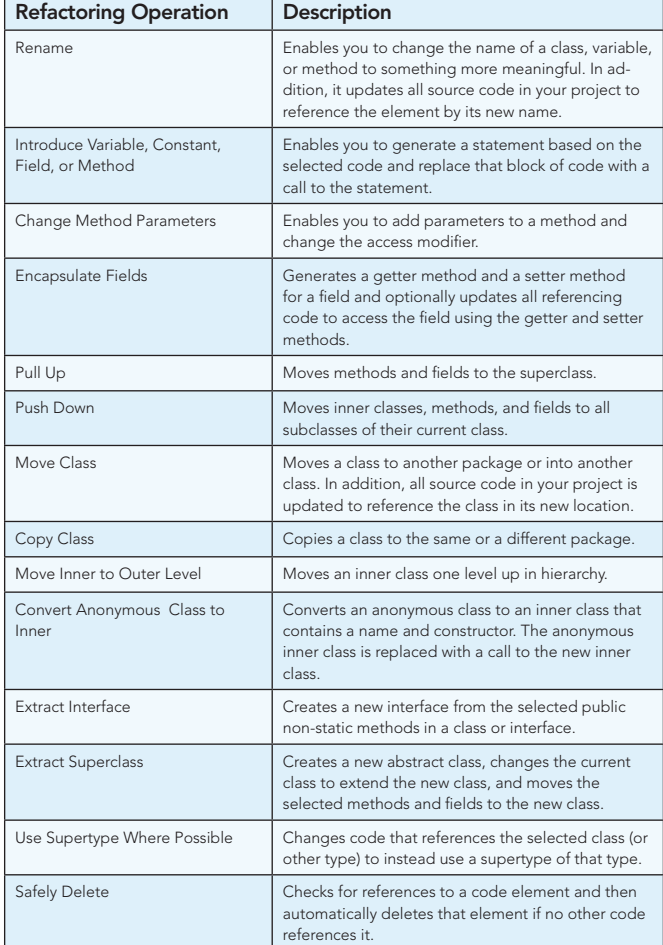

When typing in the Source Editor, you can generate the text in the right column of the following list by typing the abbreviation that is listed in the left column and then pressing Tab.

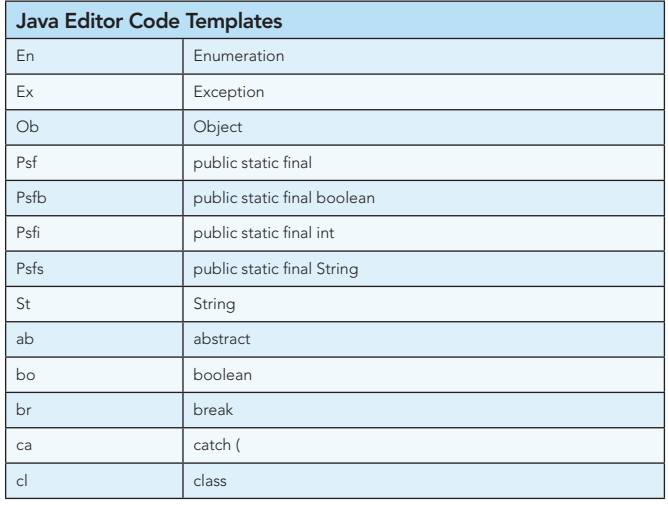

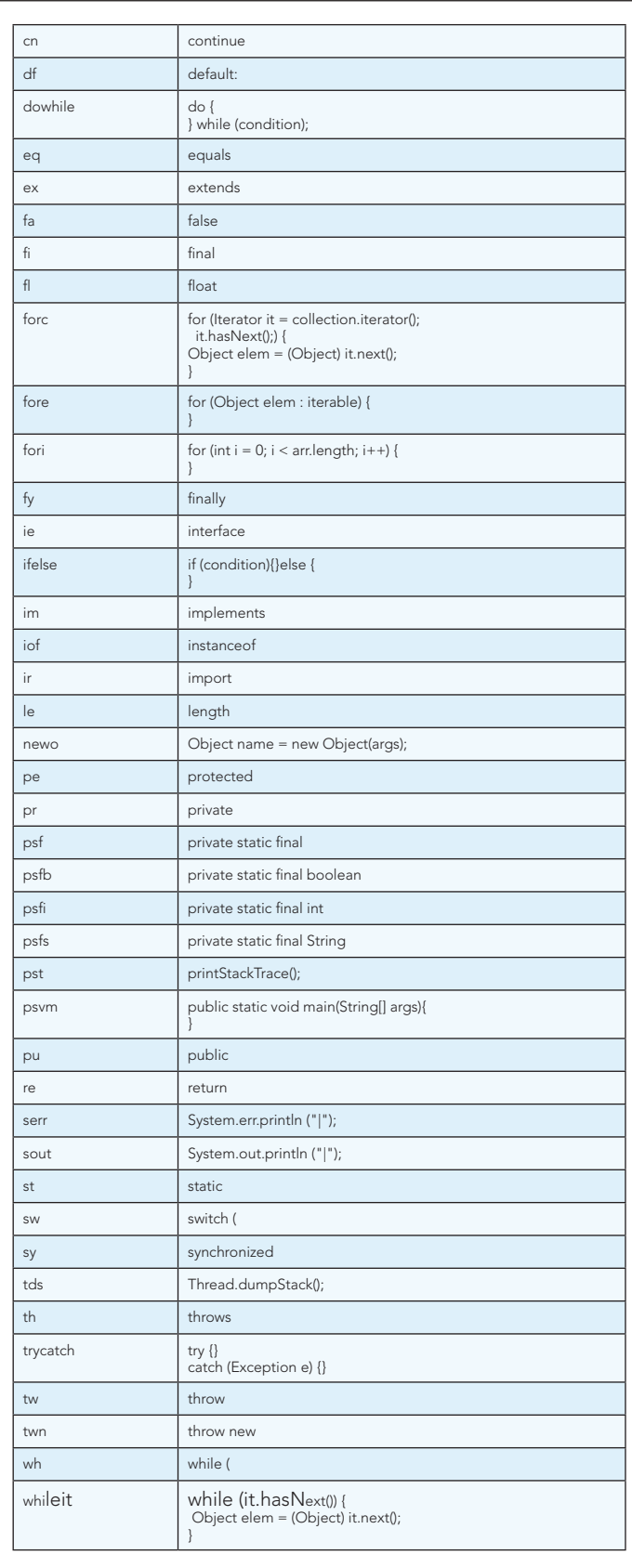

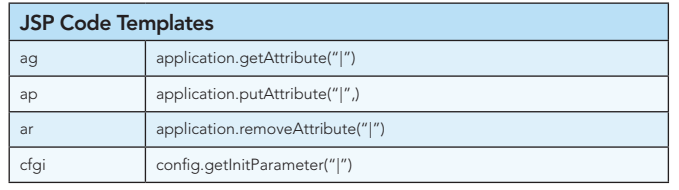

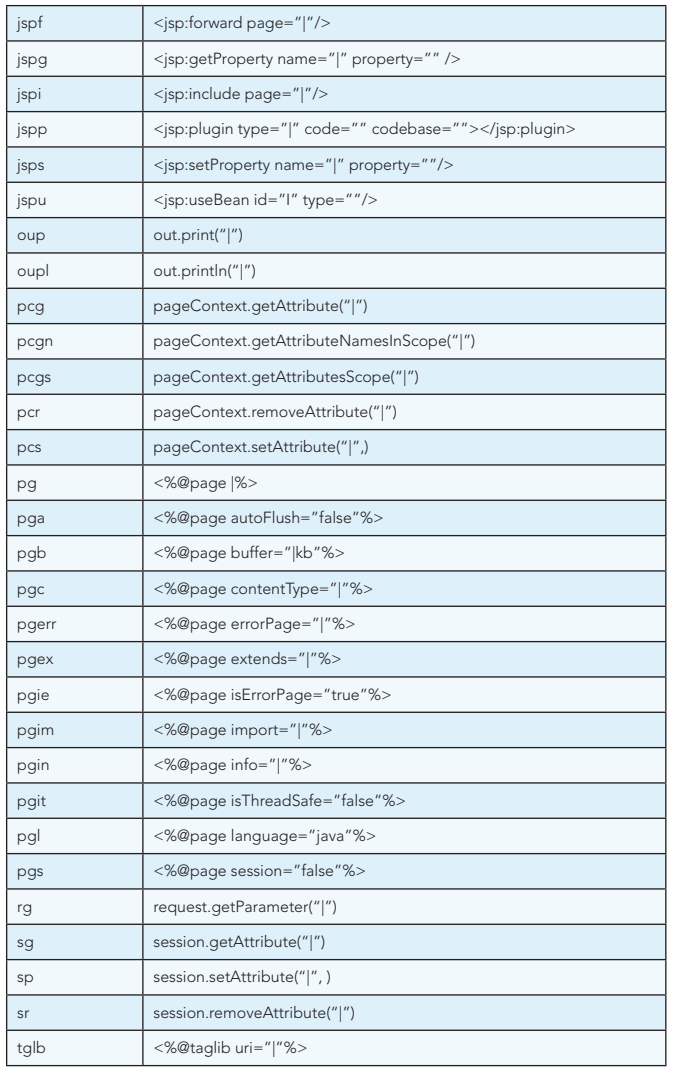

#### Changing Default Settings

Each code template can be customized and new ones can be easily created.

- 1. Choose *Tools > Options* from the main menu.
- 2. For *code templates*, select Editor and click the Code Templates tab. Here you can also change the *expansion* key from Tab to something else.
- 3. For *keyboard shortcuts*, select Keymap and choose a profile from the Profile drop-down list.

#### Mac OS Keyboard Shortcuts

In most cases, working with the IDE on the Mac is no different from working on other operating systems. Two significant differences do exist, however. First, the Options window on the Mac is found under *NetBeans > Preferences*. Second, the About box is under *NetBeans > About*.

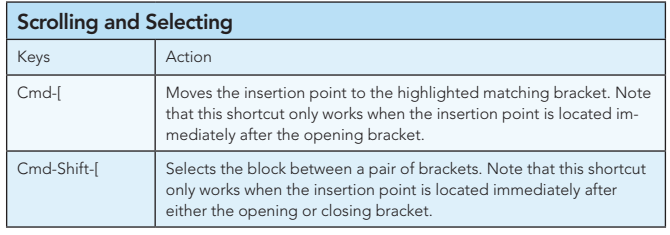

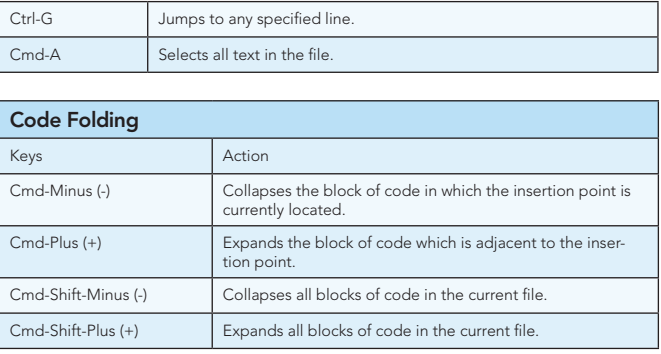

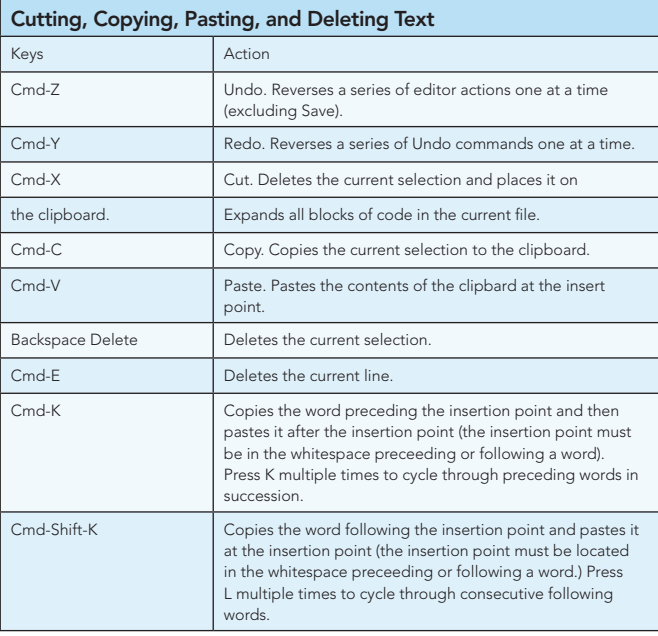

#### 10 HANDY EDITOR SHORTCUTS

1. *Move/copy up/down* – Press Ctrl-Shift-Up and the current selection is copied to the lines right above the current selection. Press Alt instead of Ctrl and it is moved instead of copied. Press Down instead of Up and the lines of code will be copied below the current selection.

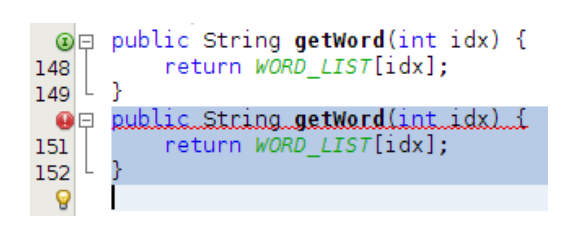

2.*Capture inner/outer syntactic element* – Each time you press Alt-Shift-Period, the selection expands to a successively wider syntactic element.

For example, one statement was selected below, the key combination Alt-Shift-Period was pressed, and then the complete content of the surrounding block statement was shown to be selected.

The selection expands from the current statement to surrounding block statements to the surrounding method and, from there, to the surrounding class and further. To successively narrow the selection, press Alt-Shift-Comma instead of Alt-Shift-Period.

```
/** Creates new form About */
public About (JFrame parent) {
   super(parent, true);
   initComponents();
   pack();
   Rectangle parentBounds = parent.getBounds();
   Dimension size = gets();
   int x = Math.max(0, parentheses x + (parentB)int y = Math.max(0, parentheses y + (parentB)setLocation(new Point(x, y));
```
3.*Generate code skeletons* – Whenever you want to generate commonly needed pieces of code, such as constructors, getters, and setters, simply click Alt-Insert and a small popup appears with a list of items from which you can select.

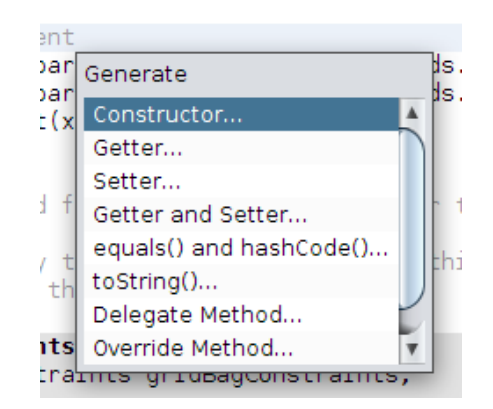

4.*Inplace rename* – If you want to change a variable, method, or other item of which more than one are used in your code, press Ctrl-R and you will see that all instances of the item turn blue at the same time. Now, when you change the selected item, all the other instances change at the same time until you press Escape, at which point the inplace rename mode comes to an end.

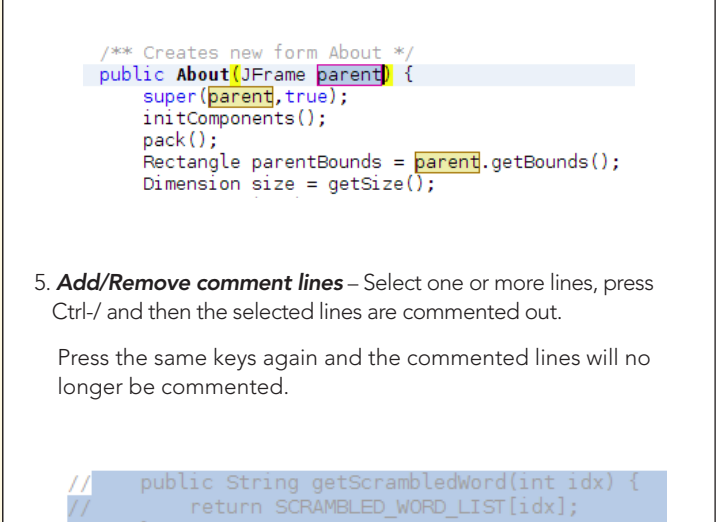

6. *Inspect members/hierarchy* – Both the members of the current class as well as its hierarchy can be displayed and then filtered. Press Alt-F12 and the ancestors of the current file are shown.

On the other hand, if you press Ctrl-F12, the current file's members are displayed, as shown here:

Source URL: http://netbeans.dzone.com/news/10 handy-editor-shortcuts-netbeans-ide-60

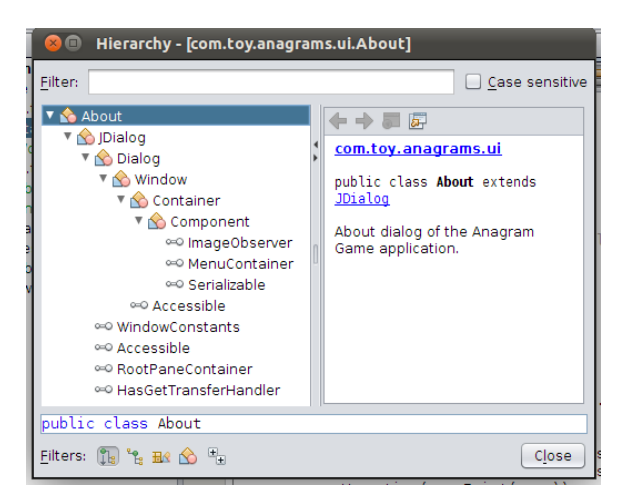

7.*Switch between documents* – When you have multiple documents open at the same time, press Ctrl and Tab and a small popup appears.

You can scroll through the popup, which displays all the open documents, and then choose the document that you want to open.

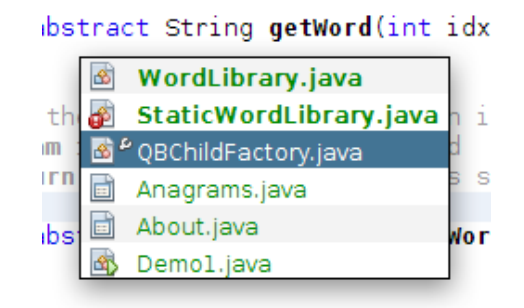

8.*Jump to last edit* – Often, you'll recently have coded in one Java file, while you currently find yourself in a completely different file. How do you get back to the place where you were last editing your code? That is likely to be the place where you want to get back to so that you can do some more editing.

Whenever you click Ctrl-Q, the last edited document is found and the cursor lands on the line where the last edit took place. Alternatively, you can click the button in the top left corner of the Source Editor.

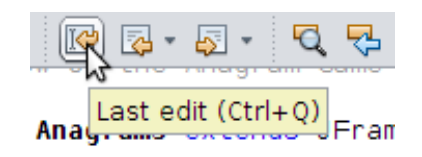

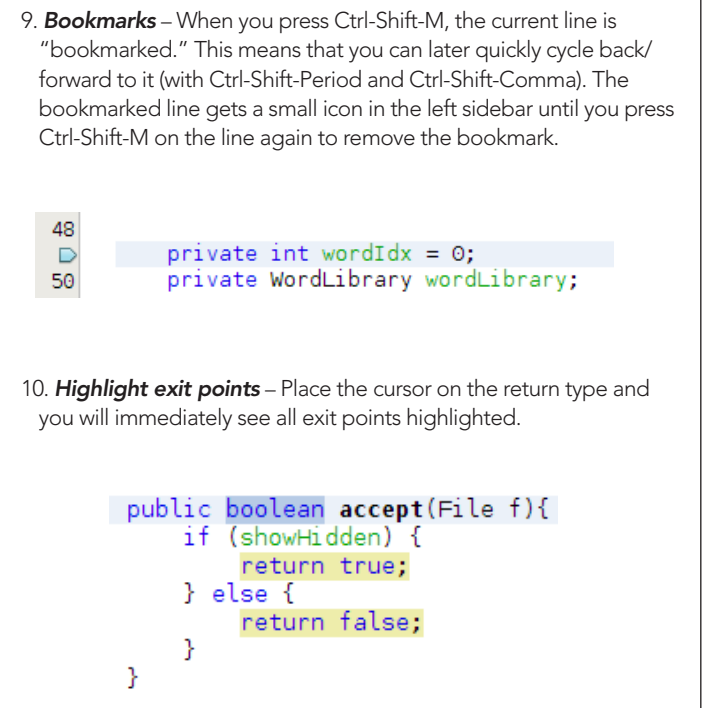

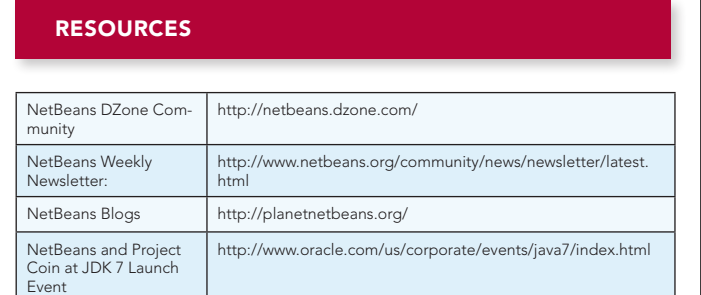

Thanks to the following people who kindly gave of their time and expertise in reviewing this refcard: Adam Bien, Tonny Kohar, Varun Nischal, Kristian Rink, Tom Wheeler, Tushar Joshi, and Joe Darcy.

#### ABOUT THE AUTHOR

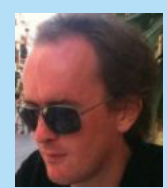

Geertjan Wielenga is a Principal Product Manager at Oracle, focused on NetBeans. He has been part of the NetBeans team, as product manager, evangelist, and technical author, for the past 7 years. He lives in Amsterdam, in the Netherlands.

#### RECOMMENDED BOOK

Browse our collection of over 100 Free Cheat Sheets

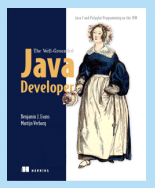

The Well-Grounded Java Developer is a unique guide written for developers with a solid grasp of Java fundamentals. It provides a fresh, practical look at new Java 7 features along with the array of ancillary technologies that a working developer will use in building the next generation of business software.

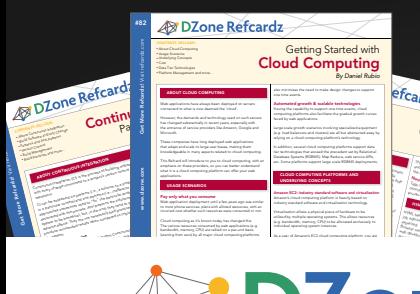

#### fcardz C<sub>Ore</sub> HTML *By Andy Harris* The strainer describes where the image files and the alternative describes alternative describes alternative describes alternative describes alternative di<br>played if the alternative describes alternative describes alternative des constructions alternative describes<br>a the image is unavailable. Nested tags Tags can be (and frequently are) nested in side each other. Tags can be each other. Tags can be each other. Ta<br>) nested in side of the control of the control of the control of the control of the control of the control of<br>) cannot overlap, so an international property over the contract of the source of the contract of the contract of the contract of the contract of the contract of the contract of the contract of the contract of the contract o HTML VS XHTML HTML has been around for some time. While it has done its job admirably, that job has expanded far more than any body and the second far more than any body any body any<br>the second far more than any body any body any body any body any body any body any body any body any body any<br>t expected. Early HTML had very limited layout support.<br>Early HTML had very limited layout support. In the case of the case of the case of the case of the case of th<br>HTML had very limited layout support. In the case of the c Browser manufacturers added many competing standar web developers came up with clever workar result is a lack of standar

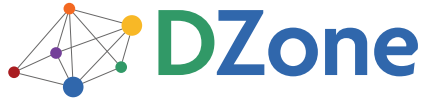

DZone communities deliver over 6 million pages each month to more than 3.3 million software developers, architects and decision makers. DZone offers something for everyone, including news, tutorials, cheat sheets, blogs, feature articles, source code and more. "DZone is a developer's dream," says PC Magazine.

Copyright © 2011 DZone, Inc. All rights reserved. No part of this publication may be reproduced, stored in a<br>retrieval system, or transmitted, in any form or by means electronic, mechanical, photocopying, or otherwise, sam without prior written permission of the publisher.

**Free PDF** 

DZone, Inc. 140 Preston Executive Dr. Suite 100 Cary, NC 27513

888.678.0399 919.678.0300

Refcardz Feedback Welcome refcardz@dzone.com

Sponsorship Opportunities

### Upcoming Refcardz

Continuous Delivery CSS3 **NoSQL** Android Application Development

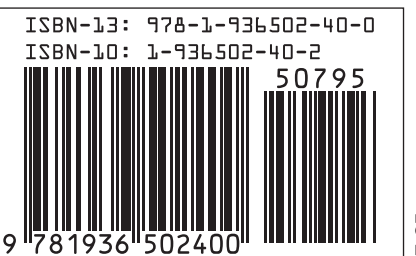

\$7.95